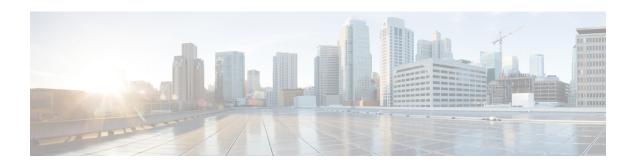

# Bidirectional Forwarding Detection Configuration of Deterministic Hardware Offload

This chapter provides information about configuring the Bidirectional Forwarding Detection (BFD) deterministic hardware offload feature on the router.

#### **Prerequisites for BFD Deterministic Hardware Offload**

• This feature must be deployed only after identifying a downtime.

#### **Restrictions for BFD Deterministic Hardware Offload**

- For existing BFD sessions (before using a new configuration command) to be made deterministic, you must recreate the sessions using the **shutdown** or **no shutdown** command, or reconfigure them.
- BFD echo with uRPF is *not* supported on the router for both hardware and software based BFD sessions.
- Echo based sessions—Maximum supported in hardware is 255.
- Non-echo based sessions—Maximum supported in hardware is 511.

#### Hardware offload BFD Echo Sessions on RSP3 Module

- Packets may get punted to CPU for hardware offload per sessions, when the BFD template is removed and added. This issue occurs for 1K BFD sessions using the same template. Some software BFD sessions might flap due to this issue.
- Hardware offloaded BFD echo packets are not punted to the ICMP queue, hence ICMP redirects are not generated.
- Information About BFD Deterministic Hardware Offload, on page 1
- Configuring BFD Deterministic Hardware Offload, on page 2
- Example for Configuring BFD Deterministic Hardware Offload, on page 3

## **Information About BFD Deterministic Hardware Offload**

The BFD deterministic hardware offload feature allows you to define the BFD transmission timer value. Any BFD sessions below or equal to the set value are sent to hardware. In the conventional BFD design, sessions

can be hosted in hardware or software. However, sessions hosted in hardware have the advantage of running at more aggressive timers and not being impacted by CPU spikes.

Currently the determination of which session is hosted in hardware or software is done on a first come first serve basis. The sessions are hosted in hardware till the hardware limit is reached and then the sessions are either hosted in software (if supported) or rejected. In addition, after stateful switchover (SSO) or on reloading, sessions which are hosted in hardware do not necessarily remain in hardware. A similar condition applies for software sessions. The number of BFD sessions that can be supported in the hardware are also limited.

The BFD deterministic hardware offload feature allows you to select the destination of sessions to either hardware or software. This feature allows sessions hosted in hardware to remain in hardware after SSO or reload.

Using this feature you can configure a global command which defines the BFD transmission timer below or equal to the sessions are hosted in hardware.

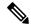

Note

On reaching hardware session limit, inactive BFD session do not come up when an active session is removed.

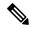

Note

Starting with Cisco IOS XE Release 3.13, the global command defines the BFD transmission timer below which the sessions are hosted in hardware; those equal to or above this value are hosted in the software.

# **Configuring BFD Deterministic Hardware Offload**

To set the timer value below which the BFD sessions are offloaded to hardware, complete the following steps:

#### **SUMMARY STEPS**

- 1. enable
- **2.** configure terminal
- **3.** platform bfd-offload-timer timervalue
- **4.** end

#### **DETAILED STEPS**

|        | Command or Action                     | Purpose                            |
|--------|---------------------------------------|------------------------------------|
| Step 1 | enable                                | Enables privileged EXEC mode.      |
|        | Example:                              | • Enter your password if prompted. |
|        | Router> enable                        |                                    |
| Step 2 | configure terminal                    | Enters global configuration mode.  |
|        | Example:                              |                                    |
|        | Router# configure terminal            |                                    |
| Step 3 | platform bfd-offload-timer timervalue | Sets the timer value.              |

|        | Command or Action                                         | Purpose                                                                                                    |
|--------|-----------------------------------------------------------|----------------------------------------------------------------------------------------------------|
|        | Example: Router(config) # platform bfd-offload-timer 2000 | • <i>timervalue</i> —The valid range is from 200000-999000 microseconds.                                                                                                    |
|        |                                                           | Note There is no default value for this timer. The timer is enabled only after you specify a valid non-zero value. Starting with Cisco IOS Release 3.13, the timer value range is from 200000-999000 microseconds. For releases prior to Cisco IOS Release 3.13, the timer value range is 3300-999000 microseconds. |
| Step 4 | <pre>end Example: Router(config) # end</pre>              | Exits interface configuration mode and returns to privileged EXEC mode.                                                                                                    |

# **Example for Configuring BFD Deterministic Hardware Offload**

The following example shows how to set the timer value to 400 microseconds:

Router> enable

Router# configure terminal

Router(config)# platform bfd-offload-timer 400000

Router(config)# end

## **Related Documents**

| Related Topic                      | Document Title                                                         |
|------------------------------------|------------------------------------------------------------------------|
| Bidirectional Forwarding Detection | Cisco IOS Software Releases 12.2 SX Bidirectional Forwarding Detection |

### **Standards**

| Standard   | Title                                                                                                    |
|------------|----------------------------------------------------------------------------------------------------|
| IETF Draft | Bidirectional Forwarding Detection, January 2006 (http://www.ietf.org/internet-drafts/draft-ietf-bfd-base-03.txt)    |
| IETF Draft | BFD for IPv4 and IPv6 (Single Hop), March 2005 (http://www.ietf.org/internet-drafts/draft-ietf-bfd-v4v6-1hop-02.txt) |

Standards